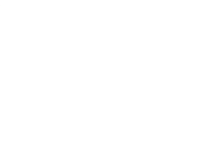

## **How to Set Up ScreenCast – For Clients**

Obtain your Streamtext URL

Example:<https://www.streamtext.net/player?event=IHaveaDream>

To make this work with Screencast:

- 1. Open Screencast.
- 2. Click the gear  $\bullet$  icon:

Cransformed into an oasis of freedom and justice. I have a dream that my four children will one day live in a nation where

3. Click the Settings  $\frac{1}{\infty}$  Button

+ Move 1 where they will not be  $\frac{1}{\frac{1}{\epsilon}}$  settings d by the color of their skin but by the content of their character.

I have a drea

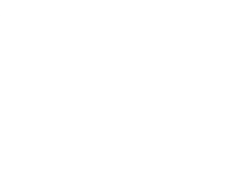

## 4. – Adjust your settings. Event Name will be IHaveaDream

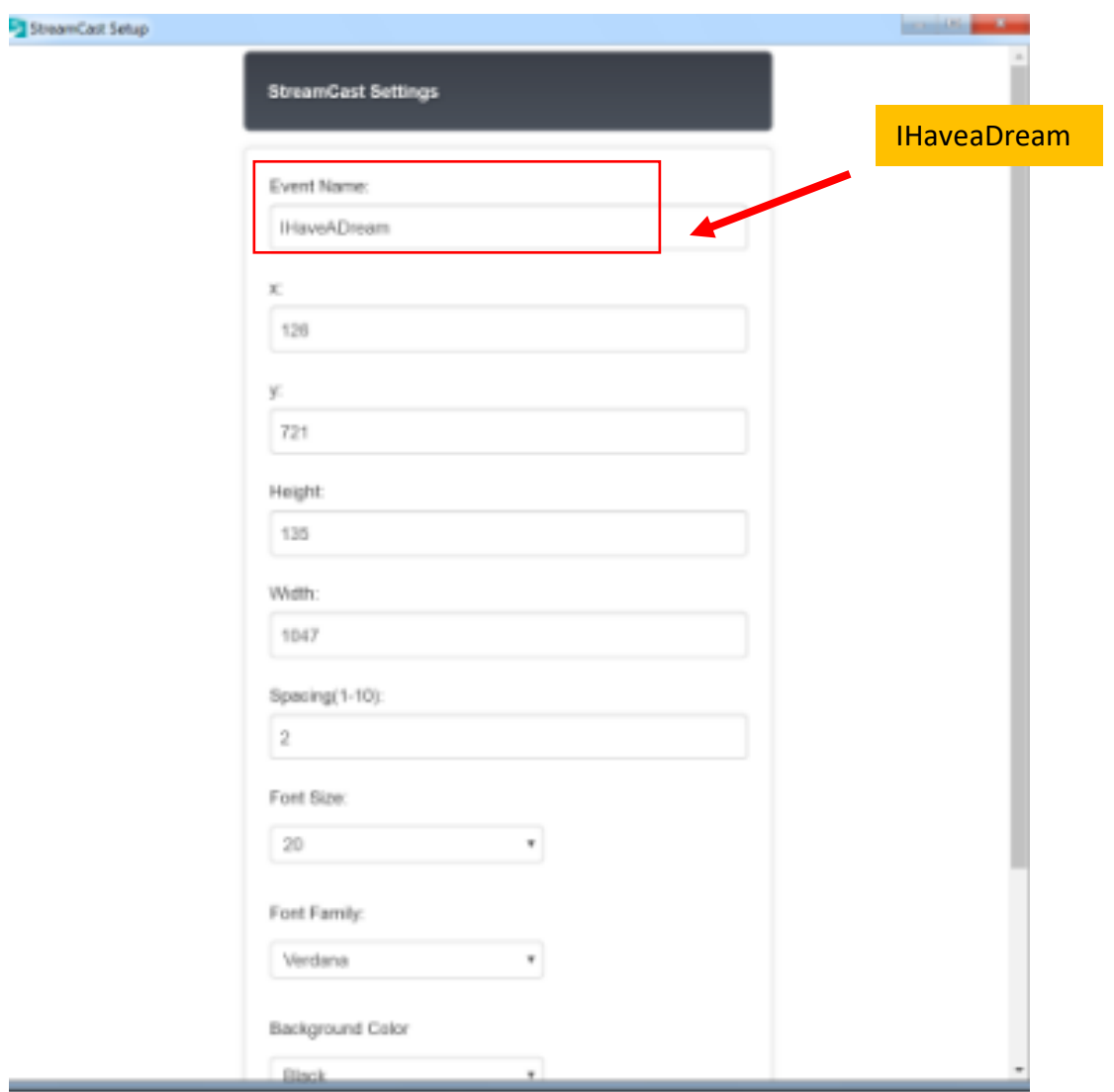

You can change any other settings as you see fit and what works best for your set up. **You can play around to see what this looks like using the demo "IHaveADream" Event Name.**

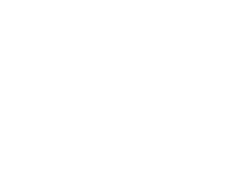

## 5. Click Save Settings

S StreamCast

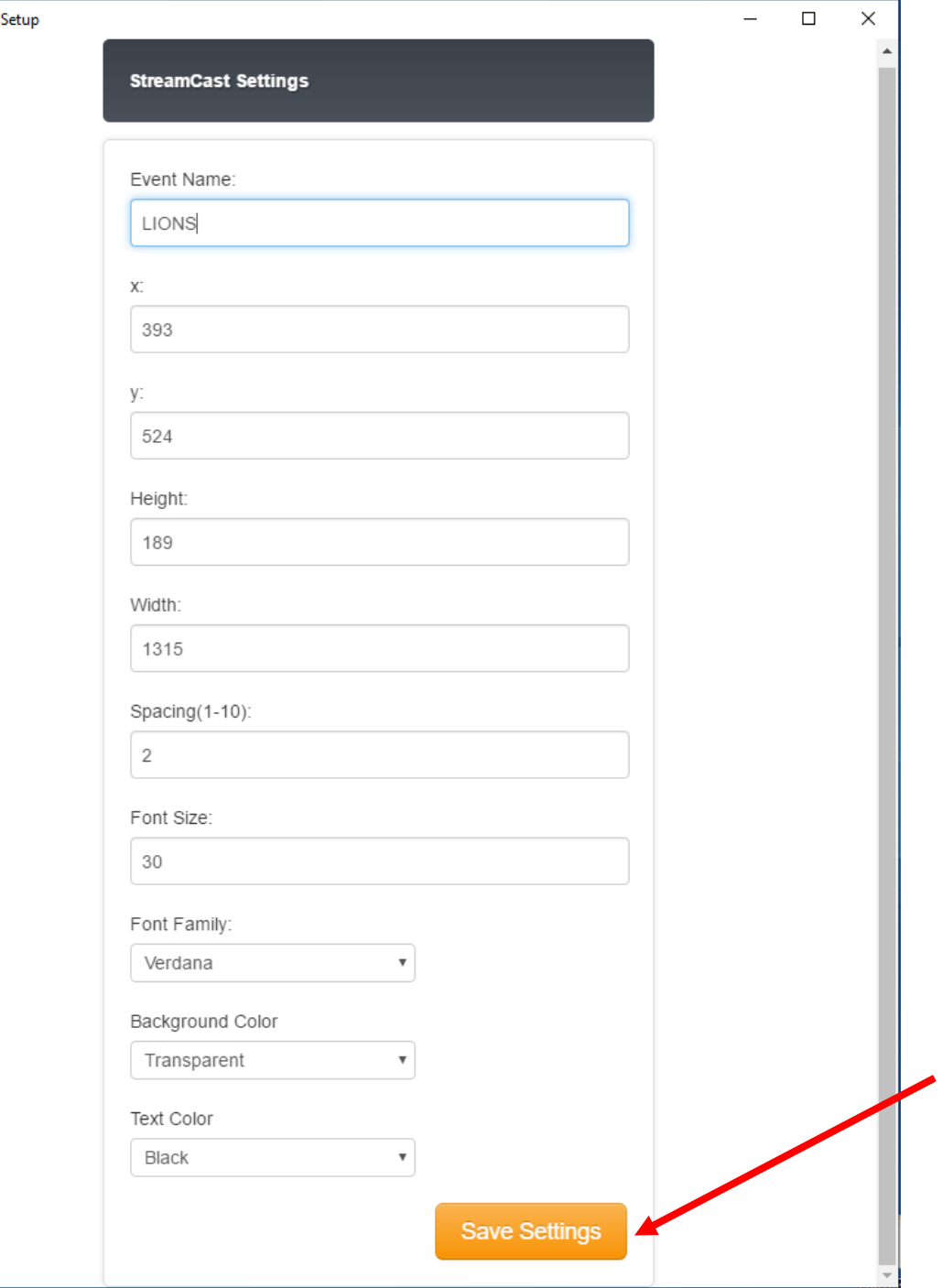